## **Sap Businessobjects Web Intelligence Rich Client User Guide**

Getting the books **Sap Businessobjects Web Intelligence Rich Client User Guide** now is not type of challenging means. You could not unaided going as soon as ebook deposit or library or borrowing from your associates to approach them. This is an utterly easy means to specifically get lead by on-line. This online message Sap Businessobjects Web Intelligence Rich Client User Guide can be one of the options to accompany you taking into account having extra time.

It will not waste your time. agree to me, the e-book will unconditionally manner you further issue to read. Just invest tiny grow old to edit this on-line proclamation **Sap Businessobjects Web Intelligence Rich Client User Guide** as without difficulty as evaluation them wherever you are now.

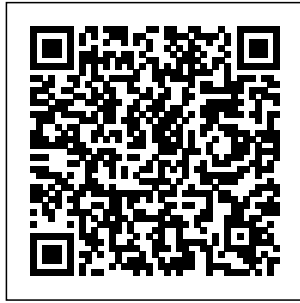

*Web Intelligence Rich Client - SAP*

*Help Portal* **SAP** BusinessObjects **Business Intelligence** platform 4.1 Keywords bi businessobjects 4.1 Front End/Client , webi webi rich

client wirc universe unx unable not show objects juts classes 2 tier 3 tier mode view modify desktop , KBA , BI-RA-WBI-FE ,

Problem

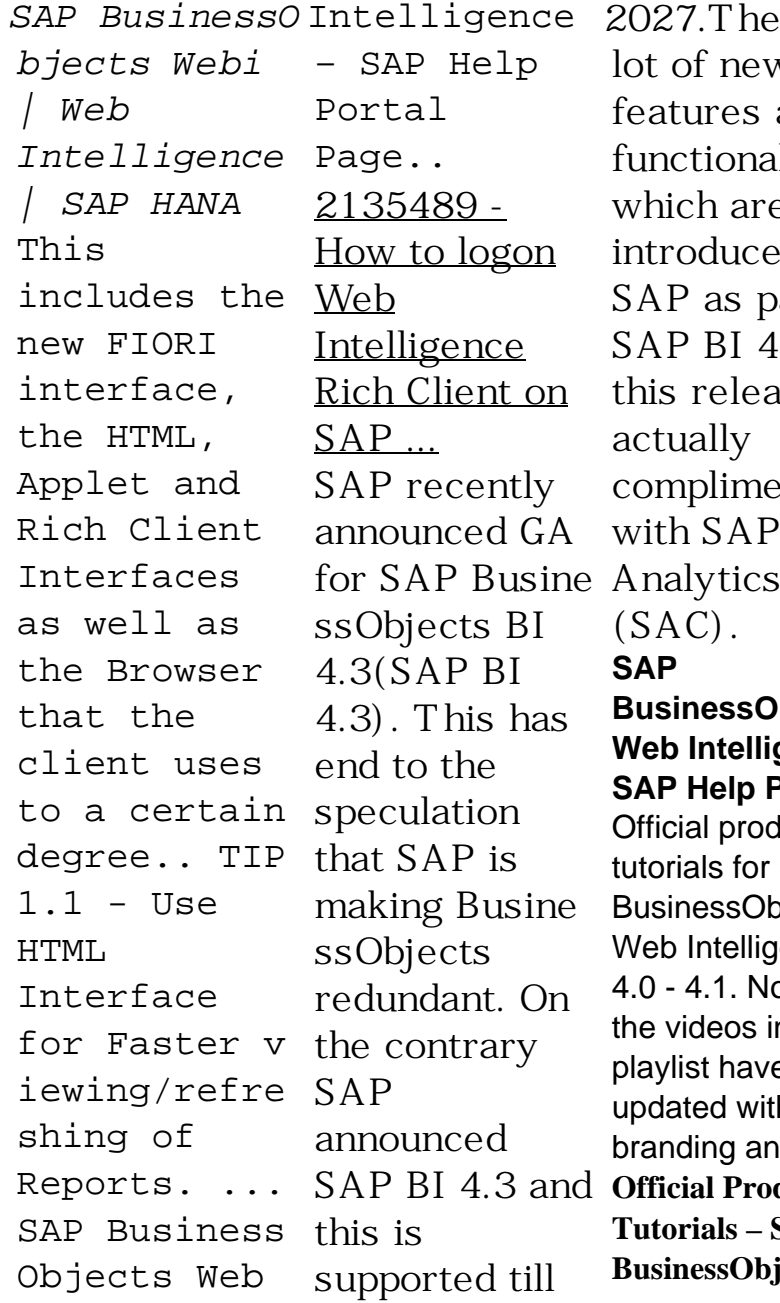

Intelligence 2027.There are for SAP Busine Analytics Cloud SAP BI 4.3 and **Official Product** lot of new features and functionalities which are introduced by SAP as part of SAP BI 4.3 and this release is actually compliment  $(SAC)$ . **SAP BusinessObjects Web Intelligence - SAP Help Portal** Official product tutorials for SAP **BusinessObjects** Web Intelligence 4.0 - 4.1. Note that the videos in this playlist have been updated with new branding and ... **Tutorials – SAP BusinessObjects**

# **Web ...**

Business Intelligence platform 4.1 Keywords. webi, web BusinessObjects intelligence rich client, createdocument api, 30270, internal error, create, report , KBA , BI-RA-WBI , Web Intelligence , Problem . About this page This is a preview of a SAP Knowledge Base Article.

#### **SAP**

#### **BusinessObjects is Not Dead | SAP Blogs**

There is no SAP System, SAP Client textbox when logging on Web Intelligence Rich Client with SAP authentication How to log on Web Intelligence Rich Client on SAP authentication. SAP Knowledge Base Article - Preview. ...

SAP BusinessObjects Business Intelligence platform 4.0, feature pack 3 ; SAP Business Intelligence platform 4 ... *BusinessObjects Web Intelligence In Under 3 Minutes (Step by Step Instructional How To) Create a table: SAP BusinessObjects Web Intelligence 4.0 Webinar: SAP BusinessObjects: Using Excel Files in Web Intelligence Drill down into a table: SAP BusinessObjects Web Intelligence 4.0 What's new: SAP BusinessObjects Web Intelligence 4.0 Create a query: SAP BusinessObjects*

SAP BusinessObjects *Web Intelligence 4.0 Data Discovery Using SAP Web Intelligence Create a formula to display a filter selection: SAP BusinessObjects Web Intelligence 4.0* **SAP BOBI 4.2 Training Demo** Creating BO Report Using BO Rich Client **Introduction to SAP Business Objects (BO / BOBJ)** *SAP BW / BI tutorial for beginners* **SAP Web Intelligence Advanced Analytic Series Dashboard Overview** *Business Objects 4x - Interactive Charts using Web Intelligence* **Web Intelligence - YTD Calculation SAP Business Objects**

## **4.0 Web Intelligence**

Creating Universe In Business Objects - 4 Sub-Query in WebI - Learn with Simple example **Geographical** Mapping in Webi - What's New in SAP BOBJ 4.2 Web Intelligence 4.0 Tutorial - Part 3 (SAP Business Objects) *Duplicate a* Product Manager *report object: SAP BusinessObjects Web Intelligence 4.0 sections: SAP* Ranking in Web Intelligence: SAP BusinessObjects *SAP BusinessObjects BI 4.2 Free Trial Step by Step Setup* Top 10 SAP BusinessObjects Web Intelligence Features *Free Webinar: SAP*

*BusinessObjects Web Intelligence Layering Reports and Charts* Publish a document to the repository: SAP BusinessObjects Web Intelligence 4.0 6 SAP **BusinessObjects** Web Intelligence Tips \u0026 Tricks with Gregory Botticchio, SAP *Change the formatting for BusinessObjects Web Intelligence 4.0* SAP Web Intelligence Rich Client is an ad-Web Intelligence. hoc analysis and reporting tool for business users with or without access to the BI platform. It allows business users to access data via universes (.unv

and .unx), BEx queries, or other sources, using familiar business terms in a drag-anddrop interface. Workflows allow very broad or very narrow questions to be analyzed, and for further questions to be asked at any point in the analysis workflow.

#### **SAP**

**BusinessObjects Web Intelligence 4.x Tutorials - YouTube**

BusinessObjects Information on how to use SAP BusinessObjects software to accomplish your business tasks. As of 4.1 SP5, you can find the information from the SAP BusinessObjects Web Intelligence Rich Client User's Guide and the Building SAP BusinessObjects Web Intelligence queries based on BEx queries guide in the SAP BusinessObjects Web Intelligence User's Guide. *SAP BusinessObjects Web Intelligence User's Guide* SAP BusinessObjects BI Developer's Guide for Web Intelligence and the BI Semantic Layer Learn how to develop applications, using SDKs, samples, and extension

framework, to enforce and take advantage of the Web Intelligence and BI Semantic Layer capabilities. Last updated for 4.2 Support Package 5. Sap Businessobjects Web Intelligence Rich You can use SAP BusinessObjects Web Intelligence Rich Client to work with secured or unsecured documents, with or without a connection to a Central Management Server. The Web Intelligence Rich Client interface lets you create documents and edit, format, print, and save them. The following are common scenarios for using this interface:

2203372 - BI 4.1 - Web Intelligence Rich Client does not ... SAP BusinessObjects Web Intelligence 4.x: Key Concepts: ... Set up preferences for the Web Intelligence Rich Client interface (1:01) View the properties of a document (1:20) Drag and drop objects to create a report (1:33) Duplicate a report object (1:19) Add a report to a document (0:40) **2249277 - BI 4.x: WebI Rich Client is failing to ... - SAP** SAP BusinessObjects Business Intelligence Suite Document

Version: 4.1 Support Package 5 - 2014-11-06 SAP Intelligence User's Guide Tips for Optimizing the Performance of Web Intelligence ... This quick start icon allows you to launch Web Intelligence Rich Client rapidly. The Rich Client can be used to create and edit queries based on no data source, .UNX and .UNV universes, Web Intelligence documents, SAP HANA views, BEx queries, Free-Hand SQL and Excel files. **Installing SAP BusinessObjects Web Intelligence Rich ...** SAP BusinessObjects Business Intelligence platform 4.0 ; SAP BusinessObjects Business Intelligence platform 4.1 ; SAP

BusinessObjects Web Keywords WebI Rich BusinessObjects Business Intelligence platform 4.2 Client, WRC, Citrix XenApp, can't start, failing, launch, user account, LSI, , KBA , BI-RA-WBI , Web Intelligence , Problem **Tutorials - SAP Web Intelligence - Business Intelligence ...** SAP BusinessObjects BI Developer's Guide for Web Intelligence and the BI Semantic Layer Learn how to develop applications, using SDKs, samples, and extension framework, to enforce and take advantage of the Web Intelligence and BI Semantic Layer capabilities.

Last updated for 4.2 Support Package 4. **SAP BusinessObjects Web Intelligence - SAP Help Portal** WebSetup.exe is the "SAP BusinessObjects Web Intelligence" setup file gets packaged as part of the "Java Web Applications" feature of the SAP BusinessObjects BI platform package. In this setup file you will have only WebI Intelligence Rich Client (WRC) and few Database Access drivers. Configuring Web Intelligence Rich Client - SAP Help

## Portal

## **SAP Help Portal**

You use or access SAP Webi using BusinessObjects portal InfoViews within your internet browser. You also use the mechanism to share documents with others. Web Intelligence can also be used in the Web Intelligence Rich Client, a standalone Microsoft Windows application you must be installed locally on your PC. **SAP BusinessObjects**

offline mode using *Intelligence Drill* **Web Intelligence -** 4.0 Data Discovery **SAP Help Portal** *BusinessObjects Web Intelligence In Under 3 Minutes (Step by Step Instructional How To) Create a table: SAP BusinessObjects Web Intelligence 4.0 Webinar: SAP BusinessObjects: Using Excel Files in Web down into a table: SAP BusinessObjects Web Intelligence 4.0 What's new: SAP BusinessObjects Web Intelligence 4.0* Create a query: SAP BusinessObjects Web Intelligence

Using SAP Web Intelligence Create a formula to display a filter selection: SAP **BusinessObjects** Web Intelligence 4.0**SAP BOBI 4.2 Training Demo** Creating BO Report Using BO Rich Client **Introduction to SAP Business Objects (BO / BOBJ)** *SAP BW / BI tutorial for beginners* **SAP Web Intelligence Advanced Analytic Series Dashboard Overview** *Business Objects 4x - Interactive Charts using Web Intelligence* **Web**

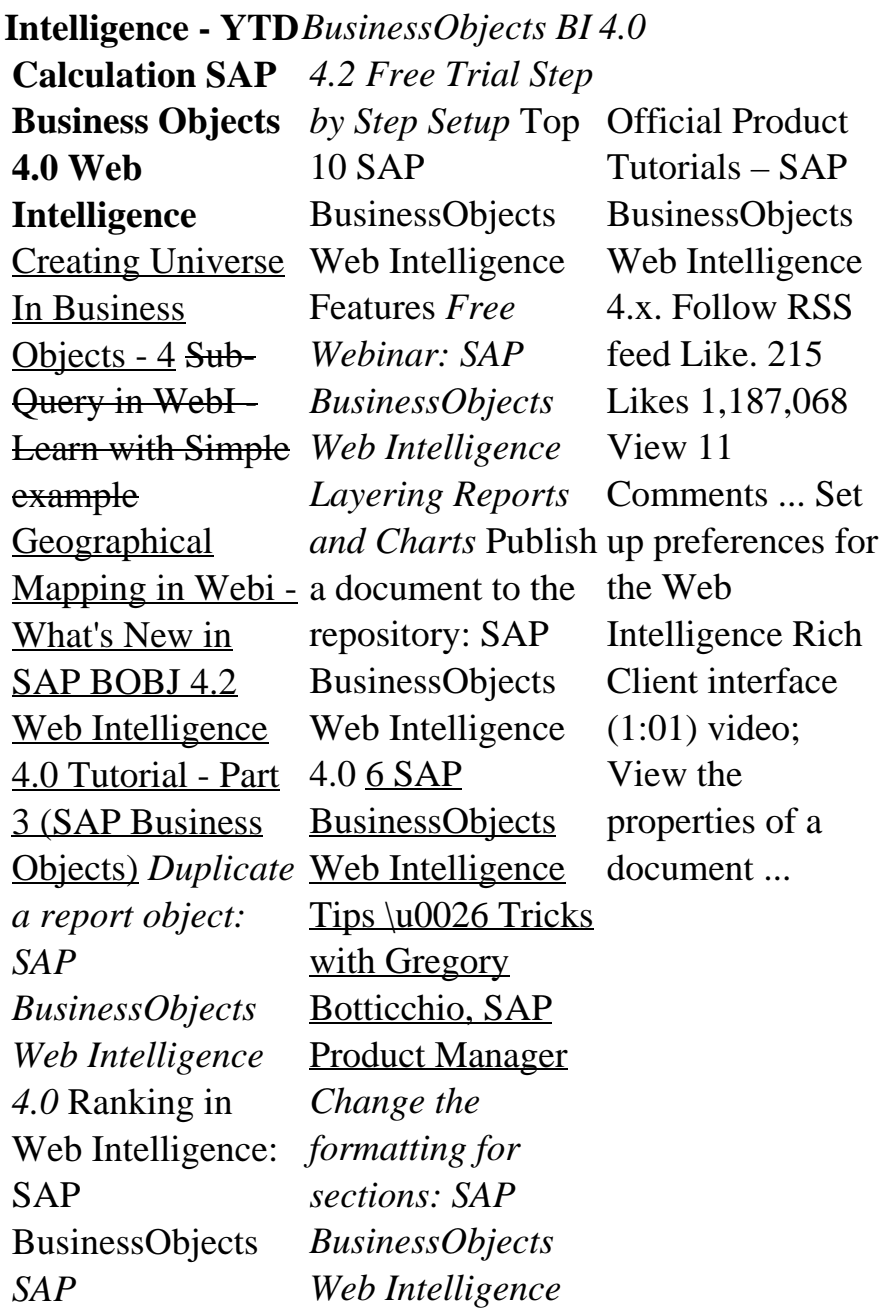